# NEWS JOURNAL

November 2000

Volume 17, Number 8

"Members Helping Members"

Lake County, Illinois

# L.C.A.C.E Holding 5th Annual Christmas Raffle

The Lake County Area Computer Enthusiasts (L.C.A.C.E.) has announced the start of ticket sales for their 5th ANNUAL CHRISTMAS RAFFLE. The tickets will cost \$1 each or 6 for \$5. The Raffle Drawing will be held at the Christmas Party which will be held on December 9th at the University of Illinois Auditorium, 100 S. Rte. 45 in Grayslake, Illinois (next door to the Lake County Farm Bureau Office). The doors will be open at 11am and the party will last until 2pm.

The first Christmas Raffle was an idea instituted by Corky Bell which started in 1996 with the 1st prize being a One Year Membership to the group. The winner was Mr. Alan Wojeichowski of Grayslake, Illinois, who is also one of our advertising sponsors who owns Infi-Net Direct, an Internet Service Provider located in Grayslake. His company provides the web site space and E-Mail services for Lake County Area Computer Enthusiasts at no charge to the group.

With the success of the first raffle, L.C.A.C.E. has followed with subsequent raffles and has, for the past four years, increased the prize

benefits to the participants.

This year the group was fortunate to have formed a Raffle Committee, the members being JJ, Linda Busch and Terri Hanlon. They discussed several options, gathered information, sought out pricing for prizes, then presented their ideas to the membership at the September meeting. The following are the prizes that were chosen:

## 3rd Prize One Year Membership to L.C.A.C.E

2nd Prize

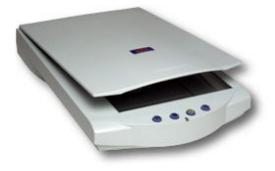

Astra 3200 Scanner

(Continued on page 9 - Raffle)

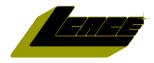

"Members Helping Members" Since 1983

#### Lake County Area Computer Enthusiasts

## **Board of Directors**

**CORKY BELL** - President - Webmaster News Journal Editor corky@foxvalley.net

815.344.1271

MIKE McENERY - Vice President mmcenery@megsinet.net

LINDA BUSCH - Secretary lindashrub@juno.com

**DWIGHT J.J. JOHNSON** - Treasurer

jj1450xl@ix.netcom.com 847.623.3815

**DONNA BELL - Membership Chairperson** 

donnabell1@juno.com 815.344.1271

**TERRI HANLON - Public Relations Chairperson** TerHanlon@aol.com

**LESTER LARKIN - Program Coordinator Chairperson** LesLarkin@NetZero.com

#### **VOLUNTEERS**

VIC FALKNER - Assistant-News Journal Editor rvf@se-iowa.net

The LCACE News Journal is published eleven times annually. Members are encouraged to submit contributions and will be acknowledged in this newsletter.

Permission is granted to reproduced any or all parts of this newsletter in other User Group publications, provided that credit is given to L.C.A.C.E. and the individual author(s).

The News Journal is produced using an IMaxx AMD K6-2 266mhz, w/128Mb RAM, Hewlitt Packard 4P color scanner, using MS Publisher 97 software. Graphics. Editing provided by Pegasus Enterprises using Adobe Photoshop, and Hijaack Pro and the Corkmeister using Paint Shop Pro. Photos taken w/Epson Photo PC digital camera. Printing is done on an HP 1000c printer.

#### Lake County Area Computer Enthusiasts

#### L.C.A.C.E.

c/o Group Ambassador 409 S. Elmwood Ave. Waukegan, Illinois 60085-5219

#### **Membership**

Membership for L.C.A.C.E is open to all individuals and families interested in personal computing. Annual dues are \$20.00 per individual/family. Associate membership is only \$10.00 (out of state, unable to attend meetings). Membership includes a one year subscription to the L.C.A.C.E. News Journal and access to all club libraries, and functions. Applications for membership may be obtained at the monthly meeting, by request on the club Hotline and is now available on our WEB site at http://inf-net.com/lcace.

#### **Meetings**

L.C.A.C.E. meetings are held on the second Saturday of each month at the Warren/Newport Public Library, 224 N. O'Plaine Road in Gurnee, Illinois. The meeting location opens at 11:30a.m, and the formal meeting begins at 12pm. All meetings are open to the public. Bring a friend!

#### Advertising

Ad rates per issue: Full page - \$25, Half page -\$15, Quarter page - \$10, Business Card -\$5. Discounts are available on advance purchase of multiple issues. Please send Cameraready copy and payment to the club address by the 21st of the month preceding publication. For more information on ad pricing, please call our Hotline. Ads are FREE to all paid members.

#### **Notice**

L.C.A.C.E WILL NOT CONDONE or knowingly participate in copyright infringement of any kind. The L.C.A.C.E. News Journal is published by and for L.C.A.C.E. members. Opinions expressed herein are those of the individual authors and do not necessarily reflect the opinion of L.C.A.C.E., the membership, the Board of Directors, and/or our advertisers.

#### ARTICLE DEADLINE

The deadline for all articles being submitted for the News Journal is the 20th of each month. Send your articles via E-Mail to Corky Bell at corky@foxvalley.net or Vic Falkner at rvf@se-iowa.net or the Club's E-mail at lcace@inf-net.com

#### L.C.A.C.E. HOTLINE

Voice: 847.623.3815 Fax: 413.521.7052

E-Mail: LCACE@inf-net.com

Web Page: www.inf-net.com/lcace

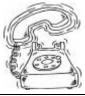

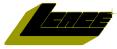

## E-Mail Addresses

The following is a listing of available LCACE members' E-Mail addresses:

Ruth Donahue-Allison Corky Bell Bobby Bell Donna Bell Jav Bitterman Kerry Broughton Linda Busch Courtney L. Cain **Bob Carpenter** Lisa Carter Rich & Pat Crocker Randell Durk Vic Falkner Tom Fitzsimmons Jack Frost Mr. & Mrs. G Phil Grimm Arnie Gudyka Marta Mata-Guzman Terri Hanlon Edward Herdliska Tom Hudock, Jr. Dwight (J.J.) Johnson Donna Kalinoski Steve Kostelnik Lester Larkin John Lawless LeRoy & Bernice Long Christine E. Marshall Mike McEnery John Nabors Larry Nixon Lee Nordstrom & Family Jeffrey J. Notter Anna Ross-Rodgers Rodgers@ReliaStar.com Ken Rogers Marcia Rose Bruno Rusanowski James Rutledge Leslie Salsburg Paul Schintgen Walter Sheets Gerald Straw **Bob Tuttle** 

rallison98@juno.com corky@foxvalley.net Bozo1@freepcmail.com Donnabell@post.com bittjay1@aol.com kerrybroughton@hotmail.com lindashrub@iuno.com Clcain@aol.com bobc@in-motion.net onedrwmn@juno.com RCPC75@aol.com randell@voyager.net rvf@se-iowa.net tomfitzsimmons@juno.com ifrost@megsinet.net MrG3165@aol.com pgrimm@surfree.com arngood1@juno.com marta59@aol.com Terhanlon@aol.com eherdliska@ameritech.net TEEPEE21@aol.com ij1450xl@ix.netcom.com donnaleek@juno.com steve\_kostelnik@usa.net LesLarkin@NetZero.net iav@iwc.net Roylord@msn.com Flashyldy2@aol.com mmcenery@megsinet.net jog@nomad.net nixonl@earthlink.net LeeNord@mw.sisna.com inot@email.com Anna.Ross-

drken@enteract.com Mrose74801@aol.com BRFJR@earthlink.net jrutnet3@megsinet.net leslie164@juno.com paulj@theramp.net wsheets@kiwi.dep.anl.gov pilotgks@iwc.net btuttle@ix.netcom.com hiflyer9@bigfoot.com

As much as we try, we do make errors. Please advise us if there is a mistake in your E-Mail address or if it is not incuded in this listing. Send E-Mail to lcace@inf-net.com with the additions and/or corrections. Thank you.

## **Members Web Sites**

**Corky Bell** 

http://users/foxvalley.net/~corky

**Phil Grimm** 

http://public.surfree.com/pgrimm

JJ

http://easyfoto.com/jj\_johnson

## Time to Renew

The following members need to renew their membership. This information will be published in the News Journal and will be posted on our WEB site which is:

http://www.inf-net.com/lcace

If it is time for you to renew your membership, please fill out a new Application and a Member's Profile Sheet. These forms can be obtained at the meetings or downloaded from our WEB site.

The following Member(s) need to submit renewal applications:

Donna Kalinoski - 11/00 Edward Herdliska - 11/00

Ken Rogers - 12/00

Steve Yeaton - 12/00

Gerald Straw - 12/00

Paul Schintgen - 12/00

Steve Kostelnik - 12/00

Tom Huddock Jr - 12/00

Anna Ross-Rodgers - 12/00

If you have already filed an application, please disregard this notice.

Steve Yeaton

### Year 2000 Calendar

The following are the tentative dates, locations, and/ or the agenda for each of the L.C.A.C.E. Meetings for the Year 2000:

#### November 11th

Grant Township Meeting Hall
CD Writers

#### **December 9th**

University of Illinois Auditorium Grayslake, Illinois

**Annual Christmas Party** 

&

**Swap Fest & RAFFLE** 

## **Classified Ads**

This could be your spot for a classified ad. If you are looking for an item or have something for sale, send the information to <a href="mailto:lcace@inf-net.com">lcace@inf-net.com</a>.

Members receive this service for <u>FREE</u>. Private advertisers please contact the News Journal Editor for price quotes.

#### **DON'T FORGET**

The L.C.AC.E. ANNUAL CHRISTMAS PARTY and SWAP SHOP will be held on December 9th at the University of Illinois Auditorium, 100 S. Rte. 45 in Grayslake, Illinois. Please contact JJ if you would like to obtain Raffle Tickets to sell or any member to purchase tickets.

#### FOR SALE

Olympus D-500L Digital Camera

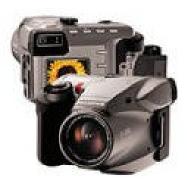

I have moved up to one of Olympus newer models so I'm letting go of my D-500L. This is one digital camera that feels and looks like a SLR. The D-500L "high resolution" point and shoot digital cameras, producing 1024x768 pixel images. To accommodate situations in which you might not need all that resolution, both cameras provide "low-res" capture modes, with image sizes of 640x480 and 640x512.

I'm including the leather case, which was purchased separately from the camera. Other accessories include: 4-Meg SmartMedia card, lens cap, serial cable (for transferring photos), and instructions book. Asking price \$200.

Contact JJ jj1450xl@ix.netcom.com Voice: 847.623-3815

**See the CLUB PICTURES at:** 

www.easyphoto.com/lcace

Take a look, you may be in there!

#### Reminder

If you have an article for the News Journal, it must be submitted to the Editor before the 20th of each month.

## Windows 95 Tips

#### INSTANT SCREEN-SAVER ACCESS

Have you ever wished your screen saver would kick in on command--for example, when you walk away from your desk? Set up a shortcut to it, and you can invoke your screen saver at any time with one quick click.

Open an Explorer window and locate your favorite screen saver (\*.scr) in the Windows\System folder. Now create a shortcut to it: Right-click and drag the \*.scr file onto the desktop or Start menu (or anywhere else you want it). Release the mouse button and select Create Shortcut(s) Here. The next time you step away from your desk, double-click the shortcut. The screen saver kicks in immediately.

#### CHANGE TASKBAR TEXT

Want to change the font and size of your Taskbar text? All it takes is a quick trip to the Display Properties dialog box.

Right-click the desktop, select Properties, and in the Display Properties dialog box, click the Appearance tab. Click the down arrow below Item, then scroll up and select Active Title Bar. (Note: As you might guess, this change affects the text of your window title bars, too.)

In the bottom row of settings, use the Font and Size options to change the appearance of the text. As you do, you'll see your changes in the preview area. When you like what you see, click Apply or OK to keep the change.

#### CUT AND PASTE TO MOVE ITEM

The next time you need to move an item--a folder, file, shortcut, whatever--don't feel as though you're stuck with a drag-and-drop operation. Many times, finding and relocating the necessary windows is more trouble than it's worth. As an alternative, try a simple cut and paste.

Right-click the item you want to move and select Cut. (Note: For multiple items, hold down Ctrl as you click each one, then right-click the selection and select Cut.) Navigate to the item's destination, right-click a blank area there--for example, the white area inside a window--and select Paste. Done. Like butter.

#### ADDING NOTES TO HELP

Need to paste a note on a Windows 95 Help topic, such as "Found more detailed info on this topic at www.betterwin95help.com"? (We just made that URL up.) Assuming that you've already opened the topic inside Windows Help, right-click a blank area of its window and select Annotate. In the box that appears, type your note and then click Save.

To read the note the next time you open the topic, click the little paper clip icon. To remove a note from a topic, open the note and click Delete.

#### **Immobile Mouse**

If the mouse pointer won't move or the mouse pointer moves only to one side, you know you have trouble. If it's a serial mouse, your serial port could be the problem. Try your mouse on the other serial port. If that helps, you could stick with the new setup. Or you could figure out what's wrong with that first port. Perhaps the hardware has failed, but more likely there's a software flaw. The BIOS setup may have failed. Use the Control Panel for the System to look for conflicts with other interrupts and addresses.

**EDITOR's NOTE:** This is an excellent tip for searching for problems with you mouse, be it serial or PS/2 device. However there is another cause for mouse failure. If you look at the inside of your mouse, you will see two wheels inside. If you find dirt and/or dust wrapped around the rollers, just clean them with 90% alcohol and us some canned air to blow the other unwanted particles from the inside of the unit.

## WINDOWS 98 TIPS

#### **ENABLING TOGGLE KEYS**

Everyone knows how frustrating it can be when you're typing furiously while looking away from the screen, and you accidentally push the Caps Lock key. Having to back up and retype that sentence or two can be a real time waster. A setting in Microsoft's Accessibility Options lets you know Caps Lock has been engaged by sounding a tone. It's called Toggle Keys.

To enable Toggle Keys, go to Start, Settings, Control Panel and open Accessibility Options. Check the Use Toggle Keys box, and Windows will let you know with little beeps whenever you engage or disengage Caps Lock, Num Lock, or Scroll Lock. Once you get used to the sounds, you'll always know your lock settings without having to look at your computer screen.

## CONTROLLING THE CURSOR WITH YOUR KEYBOARD

Have you ever wished that you could control your screen's cursor with the keyboard? Depending on what kind of work you're doing, having the pinpoint control that comes from moving the cursor with the keyboard could be an advantage. As long as you have Microsoft's Accessibility Options installed, you can make it so. Go to Start, Settings, Control Panel and open Accessibility Options. Click the Mouse tab and check the Use MouseKeys box. To control the cursor, you'll use the arrows on your number keypad. Go to Settings and decide whether you want MouseKeys to be activated when Num Lock is on or off. You'll also want to play with the speed settings to get the desired cursor movement. When you finish, click OK twice.

## USING A MODEM WITH ODD DIAL TONES

Some kinds of dial tones may give your Windows 98 dialers fits. For example, not all computers do well

with the irregular dial tone generated by certain kinds of voicemail systems. If your computer has trouble recognizing your phone line's dial tone, you might try telling it to go ahead and dial your Internet service provider without hearing a dial tone. To tell your modem to dial regardless of dial tone, go to Start, Settings, Control Panel and double-click Modems. Under the General tab, select your modem and then click the Properties button. Click the Connection tab, uncheck the Wait For Dial Tone Before Dialing box, and then click OK and Close.

#### ADDING A BACKGROUND TO A FOLDER

Though everyone knows that you can add backgrounds to your computer desktop, many are unaware that you can also add backgrounds to specific folders. While this is a purely aesthetic endeavor, having your My Documents folder spiffed up with its own background provides peculiar satisfaction. To add a background to a folder, choose View, Customize This Folder from the folder's menu. Then select Choose A Background Picture and click Next. Browse the list of available backgrounds (you can click on any one background once to see a preview of it), and when you find one you like, click Next and then Finish.

## MAKING SURE YOUR COMPUTER ADJUSTS FOR DAYLIGHT SAVINGS

You know the old "Spring Forward, Fall Back" rule as a way to remember which direction to move the clock for daylight savings? Well, with the correct setting, Windows 98 can make all of your daylight savings adjustments for you. To have Windows change your daylight savings settings automatically, double-click your Taskbar's clock. In the Time Zone section, make sure the Automatically Adjust Clock For Daylight Savings Changes box is checked and click OK. Windows will now automatically adjust your clock on the proper day, so you never have to worry about it. (Unfortunately, you'll still have to adjust the rest of the clocks in your house.)

# The PRESIDENT's RAM

I am pleased to announce that the Lake County Area Computer Enthusiasts 5th ANNUAL CHRISTMAS RAFFLE is off to a great start. I have been informed by JJ that originally there were one thousand (1000) tickets ordered and as of October 19th, there were only 325 left. The tickets for this raffle will be \$1 each or 6 for \$5 and can be obtained by contacting JJ, attending a club meeting, coming to the Expo, and/or coming to the party.. If you would like to sell tickets for the group, please contact JJ as he is keeping the records in regards to who has what tickets. The prizes are as follows:

**3rd Prize:** One (1) Year membership to L.C.A.C.E.

2nd Prize: Astra 3400 Scanner

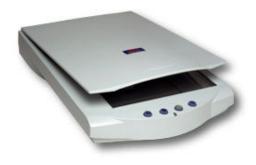

1st Prize: Olympus D-490 Zoom Digital Camera

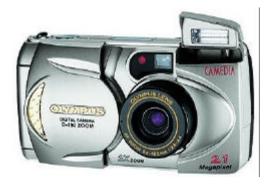

Besides the Main Raffle, we are having another raffle which will consist of other prizes that we have obtained from many sources, either as donations or at an extremely reduced price to the group. Once again, Movie Tickets and Cash will be included in the prizes to be won.

The Raffle Committee, that being JJ, Linda and Terri, did a tremendous job in procuring the prizes and promoting the raffle. I am, as I think the remainder of the membership is, very grateful for their hard work on this project. Thanks to all of you.

The party plans are basically set for the December 9th event to be held at the University of Illinois Auditorium, 100 S. Rte. 45 in Grayslake, Illinois, this being next to the Lake County Farm Bureau (Fairgrounds) Building. We will be contacting and inviting former members, as well as the Milwaukee Computer Group to the party. It will be a pleasure to see some "old" faces once again. Being that this is the second year at the Auditorium, we have a better idea of how to "layout" everything so we will be able to make use of the room in a more efficient manner. It will be a great affair and I hope to see many more people attend this year. Also, we will be requesting that everyone bring a dish to pass (one with something in it, not an empty one). this can be cookies, cake, any type of Christmas goodies. Please watch the web site (www.infnet.com/lcace) for any additional information or changes.

The next Computer Expo Show will be held on November 5th at the Gurnee Holiday Inn, 6161 W. Grand Avenue in Gurnee, Illinois (directly across from Gurnee Mills). L.C.A.C.E. does have a booth located in the main entrance hallway at the Expo's new location.

That's all for this month Please remember the November 11th meeting is at the Grant Township Meeting Hall in Ingleside and the demo will be in regards to Cd Rom Writers/Re-Writers. I hope to see everyone there. Until then Good Computing to All.

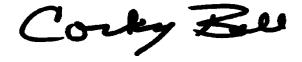

## Computer Country Expo

### **UPCOMING SHOWS**

November 5, 2000 December 3, 2000

Great prices!
Bargains galore!
Save up to 70% off retail on everything computer!

#### A VIRTUAL ONCE A MONTH CARNIVAL FOR COMPUTER USERS

Once a Month Thousands of Computer Users Gather at the Computer Country Expo to Shop with 80 Vendors from across the Midwest with "Everything Computer", Talk with Computer Clubs and Network with other Computer Users, Listen to Live Midi Enhanced Entertainment, Attend Workshops, Check out Demos, Have a chance to Win computer products in Hourly Raffles, Get help from A+ Technicians for computer upgrades and repairs, Pick up FREE Magazines! Come Join the Fun at the Computer Country Expo!!

We will have Certified A+ Technicians at the show who will help people as personal shoppers and take them around the show and make recommendations for what they are looking to purchase. Buyers can also have their products installed and/or tested by the technicians <u>FREE</u> of charge at the show.

#### **New Location**

Holiday Inn Main Ballroom 6161 W. Grand Avenue Gurnee, Illinois 60031

\$6 Admission

All L.C.A.C.E. Members who present their membership card will receive a \$1 discount.

See our WEB Site at

www.ccxpo.com

Print this page, fill out the form below, bring it with you to the show, and get \$1.00 off the entry fee!

| Name:       |           |          |  |
|-------------|-----------|----------|--|
| Address:    |           |          |  |
| City:       | State:    | Zipcode: |  |
| Telephone # | FAX #     |          |  |
| E-Mail:     | WEB Site: |          |  |

(Continued from page 1 - Raffle)

#### 1st Prize

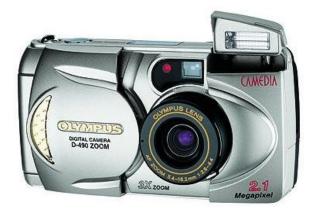

### Olympus D-490 ZOOM Digital Camera

The committee did an excellent job on their prize selection and again, L.C.A.C.E. should have a successful raffle. Thanks JJ, Linda and Terri for your hard work.

For all the former members who received the News Journal this month, please accept this gesture as an invite to the L.C.A.C.E.'s party. It sure will be great to see everyone once again.

#### OVERPRICED-OVER CONFIDENT-UNDER KNOWLEDG

Don't expect a deal when you shop at CDW By Dr. I. Luv Irata

In March, I ordered a port replicator from CDW for my Compaq Persario 1236 notebook. CDW's web site listed the following part description; "Compaq Persario Port Replicator, for the Persario 1200 and 1600 series notebook." According to my research, CDW was the only company offering a port replicator for the Presario 1200 series, even though Compaq itself didn't indicate that the part was available. Concerned I'd order the incorrect part, I called a salesperson directly and asked whether the part I

found on their web site was the one I should order for a Persario 1236. CDW's salesperson assured me that this part would work just fine, so I ordered it.

It was clear when I opened the package that the port replicator would not work with the 1236 series notebook. I recalled CDW to obtain a Return Merchandise Authorization (RMA) number and told to contact Compaq directly for approval to return the part. Compaq issued me a case number they claimed would satisfy the approval requirements CDW needed to issue an RMA. I called CDW back numerous time with the case number and other details, but my calls are never returned. All I ask is that CDW allow me to return the part for credit on my Visa account, because I feel they misrepresented their product to me. This is not the first bad experience I've had with CDW, but I guarantee it's the last.

It's wise to remember how easily this wonderful technology can be misused, sometimes unintentionally, with serious consequences.

Consider the case of the Illinois man who left the snow-filled streets of Chicago for a vacation in Florida. His wife was on a business trip and was planning to meet him there the next day. When he reached his hotel, he decided to send his wife a quick e-mail. Unable to find the scrap of paper on which he had written her e-mail address, he did his best to type it in from memory.

Unfortunately, he missed one letter, and his note was directed instead to an elderly preacher's wife, whose husband had passed away only the day before. When the grieving widow checked her e-mail, she took one look at the monitor, let out a piercing scream, and fell to the floor in a dead faint.

At the sound, her family rushed into the room and saw this note on the screen:

#### Dearest Wife,

Just got checked in. Everything prepared for your arrival tomorrow.

PS. Sure is hot down here.

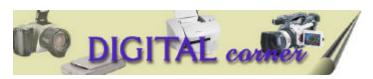

## DIGITAL CORNER BY J.J. Johnson

#### **Time Saving Tip for Scanning Photos**

After you choose your scanner settings, select an area of the monitor screen to preview your image. Since most scanner programs retain the last area you selected to scan, save time by dividing your photos into 2 piles: one pile with photos taken vertically, and another pile for photos taken horizontally.

By dividing your photos into 2 piles, and pre-selecting a single orientation, you can skip the Preview step for each picture. If you maintain the same selection/preview area for scanning all your vertical photos, you need only press one button -- scan -- for each vertical photo. Repeat the process for your horizontal photos.

#### **Choosing A Printer for Your Digital Photographs**

When it comes to choosing a printer for your digital photographs, don't be fooled by advertising pitches that contain misleading resolution statistics. A high dpi (dots per square inch) number is not necessarily a guarantee for the best color or quality for your final print. An inkjet printer with a resolution of 1400 dpi won't give as good a print as a dye-sub printer at 300 dpi, because each pixel on an inkjet printer isn't a single drop of color but a cluster of many drops.

Also, take into account what the final use of your digital image will be, whether it's a professional business context or something to show your friends. Of course, we want our pictures to be the best possible, but remember you don't have to spend thousands on a dye sub for every picture ... and the digital format allows you maximum portability and options on processing. If your picture looks good on your home inkjet, then you can easily spend the extra money to have it enlarged and printed from a service bureau.

#### Polaroid and Olympus team up on new camera.

Polaroid and Olympus, a Japanese camera maker, have teamed up to produce a new, first of its kind digital camera called the C-211 Zome. It will be released this fall and will sell for \$800. The camera will be marketed selectively at first to law enforcement officers, real estate brokers,

and insurance agents. It will have both optical and digitl lenses, and allow users to store pictures on a disk as well as print from the camera by inserting an instant file cartridge. The development of the printing digital camera give Polaroid an Olypmpus a first on their competition. It also offers Polaroid a new sales market for its instant file. The new camera is one of two digital inatant-print products Poloroid will release this fall. The other is a handheld printer, also using the company's instant film. It will print from any digital camera, or from a digital picture frame which Polaroid also plans to introduce this fall. Until now, Polaroid has not put digital picture-taking and instant printing together.

All About Your Own Website.com [http://allabouty-ourownwebsite.com] says it all about creating a Web site for personal, family, special-occasion, nonprofit organization, or small-business use. All About sees seven steps to a site: design, analysis, domain names, host selection, development, promotion, and management. These steps include examples, costs, and tutorials. Advanced sections cover databases, multimedia, and e-commerce.

#### http://allaboutyourownwebsite.com

#### **CLICK TV**

#### http://listings.clicktv.com

Welcome to the most accurate, up-to-date, interactive television listings on the Web. And they'd better be. They come from TVData, a major supplier of television information in North America. ClickTV offers two weeks' worth of TV listings for broadcast, cable, and satellite lineups. Just enter your zip code (US and Canada only), your type of connection, and ClickTV spits out a colorful, easy-to-read programming grid. You can search TV listings by subject or title. Or peruse other television-related stuff, including articles, reviews, and daily picks. Free registration allows you to customize your listings, including order of channels and information displayed. It's almost as much fun as watching TV!

DON'T FORGET TO GET YOUR CHRIST-MAS RAFFLE TICKETS - CONTACT JJ AT 847 623-3815 OR AT ANY CLUB MEETING.

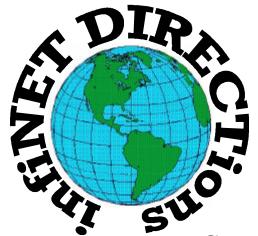

## infiNET DIRECTions inc.

we have the means to take you there...

549 N. Rt. 83 Grayslake, IL 60030 **847.543.1350** 

Complete Internet Service Include: Dial-up Service \$18.00/mo. Home Pages Starting at \$50.00/mo.

- 56k Dial-up Service
- FTP Site Available
- E-Mail Service
- Home Page Design
- Home Page Storage
- Domain Name Registration
- Windows & Networks setup & installation
- Free Ads for selling your personal merchandise on the Web (visit) our site: www.inf-net.com for more info.

## CALL FOR INFO: 847.543.1350

All dial up service includes (1) E-Mail account. Additional E-Mail accounts as little as \$2.50/mo. For more details call us at (847) 543-1350 or send me an E-Mail at **postmaster@inf-net.com**. Applications for dial -up service available via E-Mail.

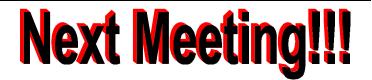

## L.C.A.C.E Online

#### View our Site

www.inf-net.com/lcace

#### **CLUB PHOTOS**

www.easyphoto.com/lcace

- ♦ LCACE E-mail addresses
- **♦** LCACE information,
- ♦ LCACE history and pictures
- ♦ LCACE meeting location and map
- **♦ LCACE** members e-mail addresses
- **♦ LCACE online membership application**

**November 11, 2000** 

Grant Township Meeting Hall 411 S. Washington Avenue Ingleside, IL 60041

12:00pm - 2:00 p.m.

This month's presentation is

**CD Rom Writers/Re-Writers** 

| L.C.       | A     | .C.    | B    |
|------------|-------|--------|------|
| Lake Count | v Are | a Comi | ouer |

Lake County Area Compuer Enthusiasts 5414 W. Westshore Drive McHenry, IL 60050

|               |  |  | _ |
|---------------|--|--|---|
|               |  |  |   |
|               |  |  |   |
|               |  |  |   |
|               |  |  |   |
|               |  |  |   |
|               |  |  |   |
|               |  |  |   |
|               |  |  |   |
|               |  |  | , |
| $\overline{}$ |  |  | _ |

ADDRESS CORRECTION REQUESTED